## STRUCTURE of AutoCAD

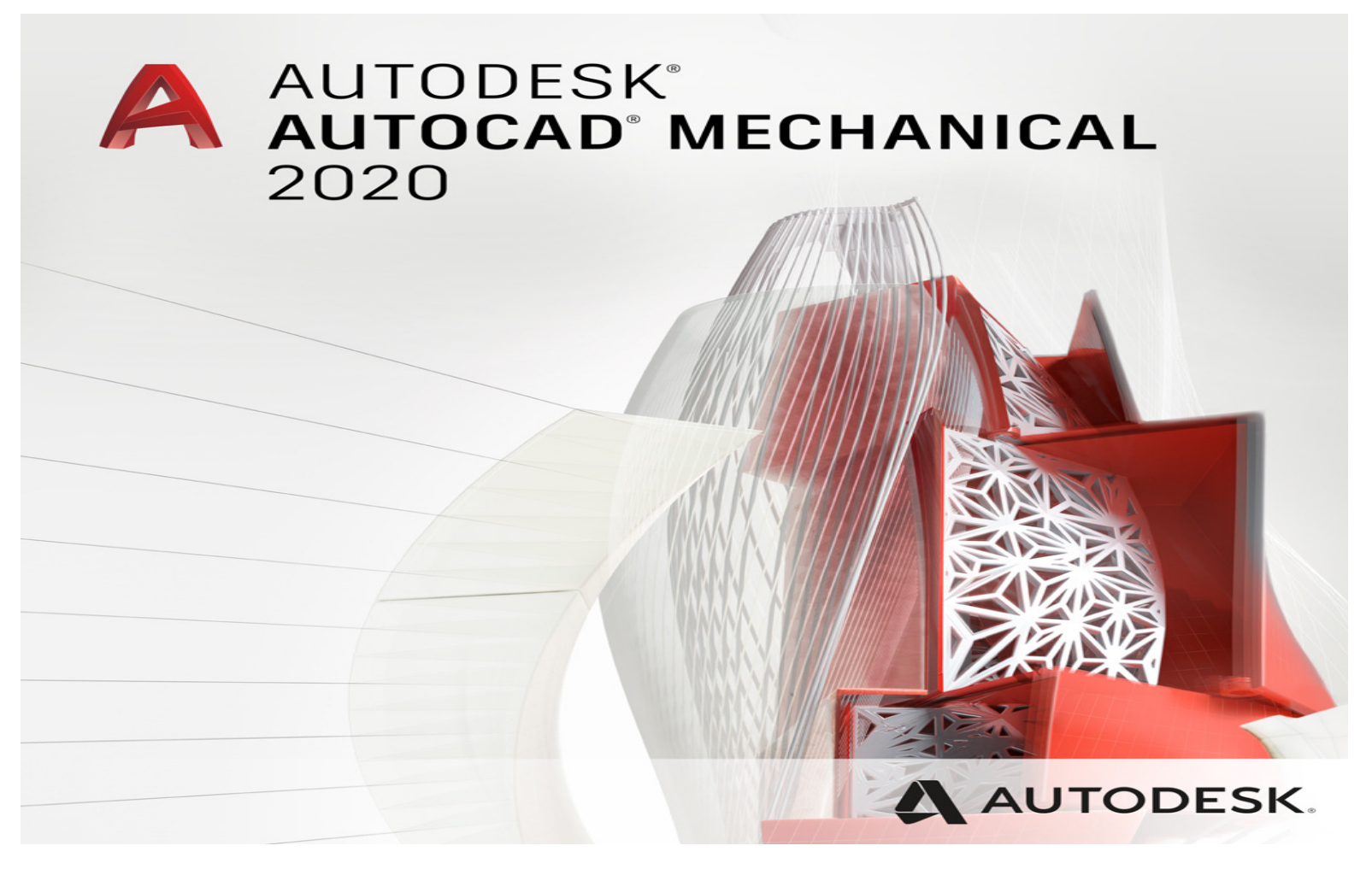

## Use «Search» tool of Windows

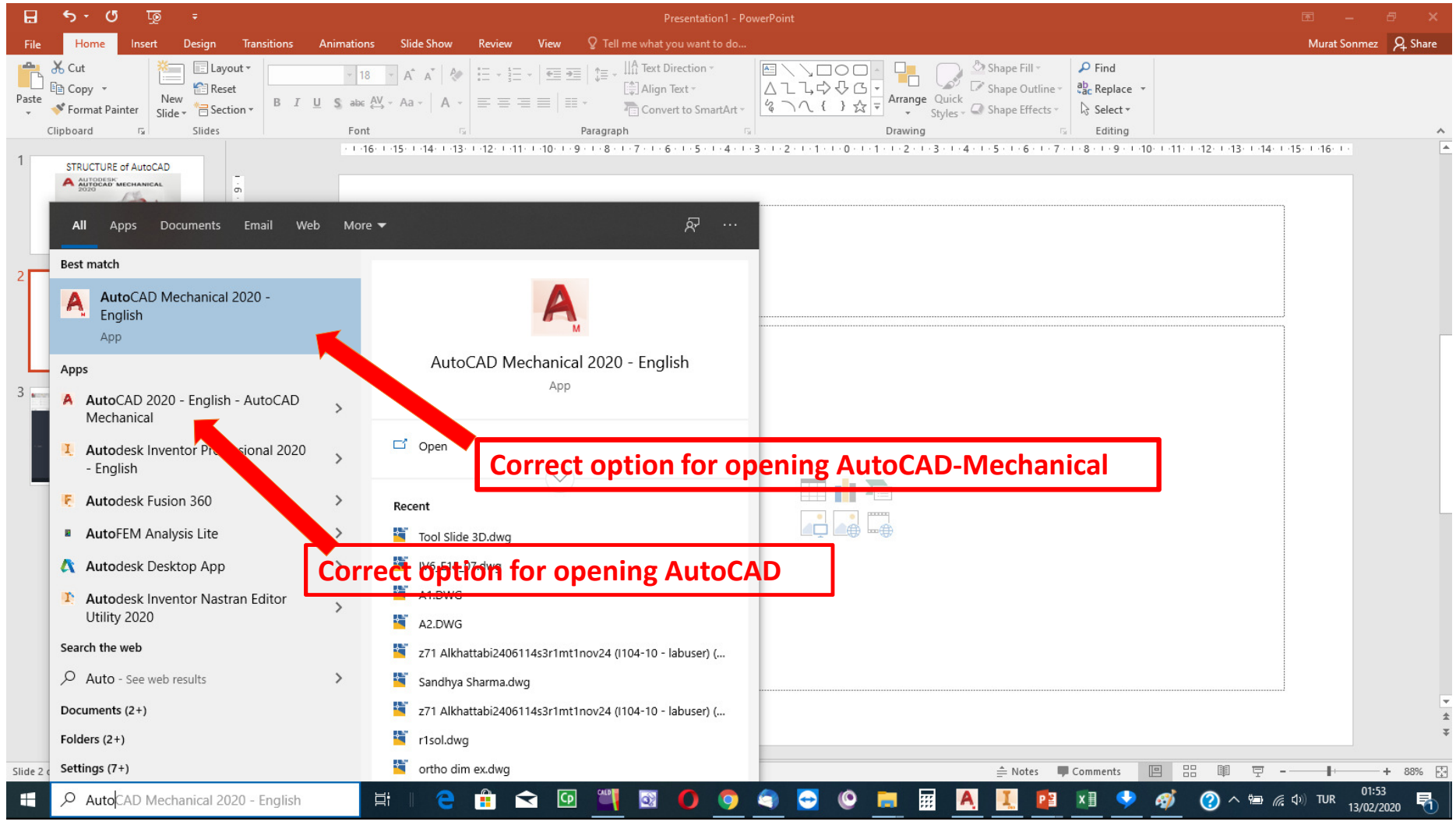

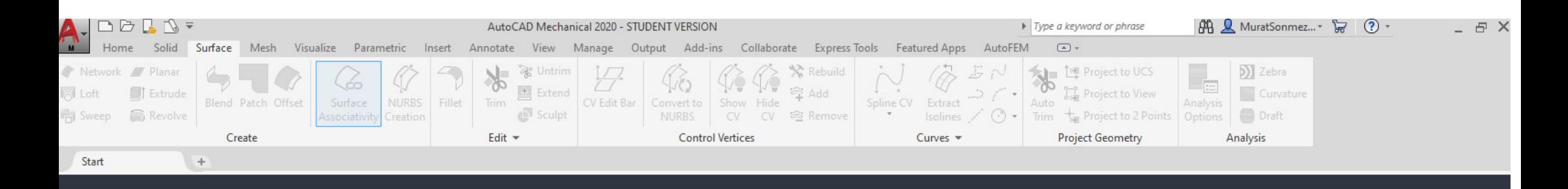

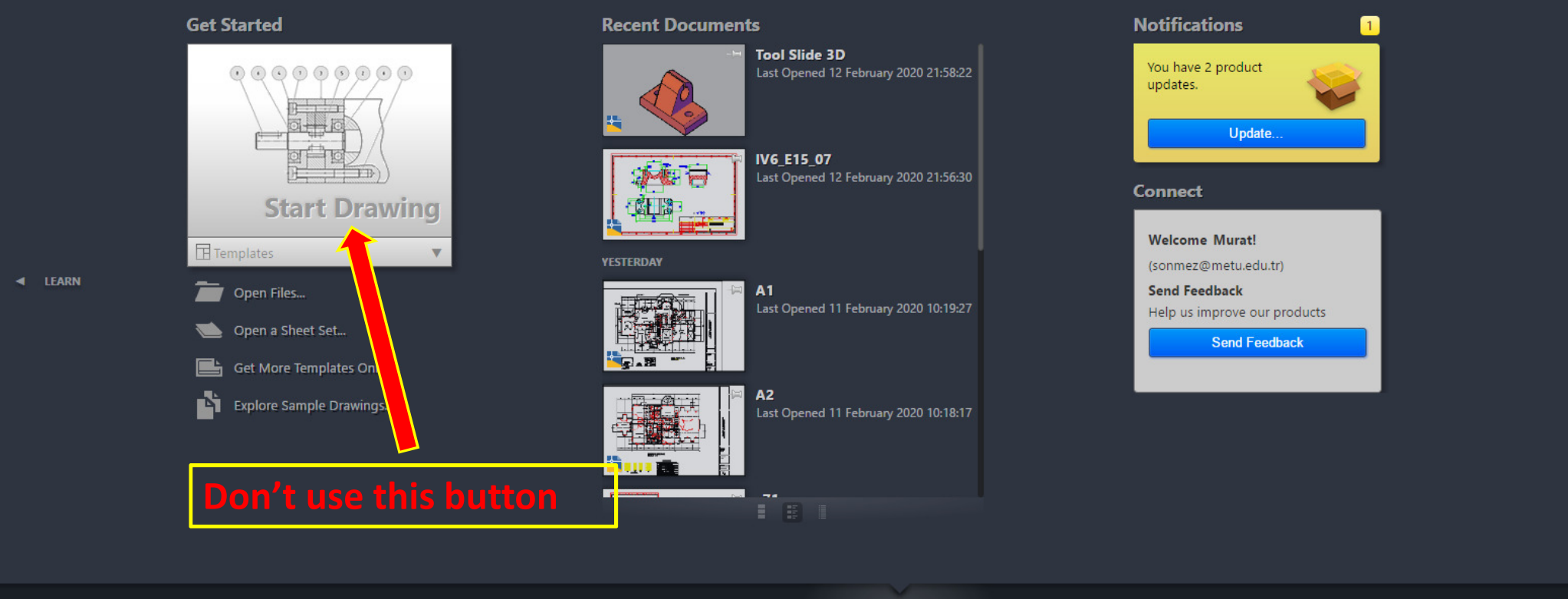

LEARN 4

**CREATE**<sup>1</sup>

## To open a «New File» click on new file icon

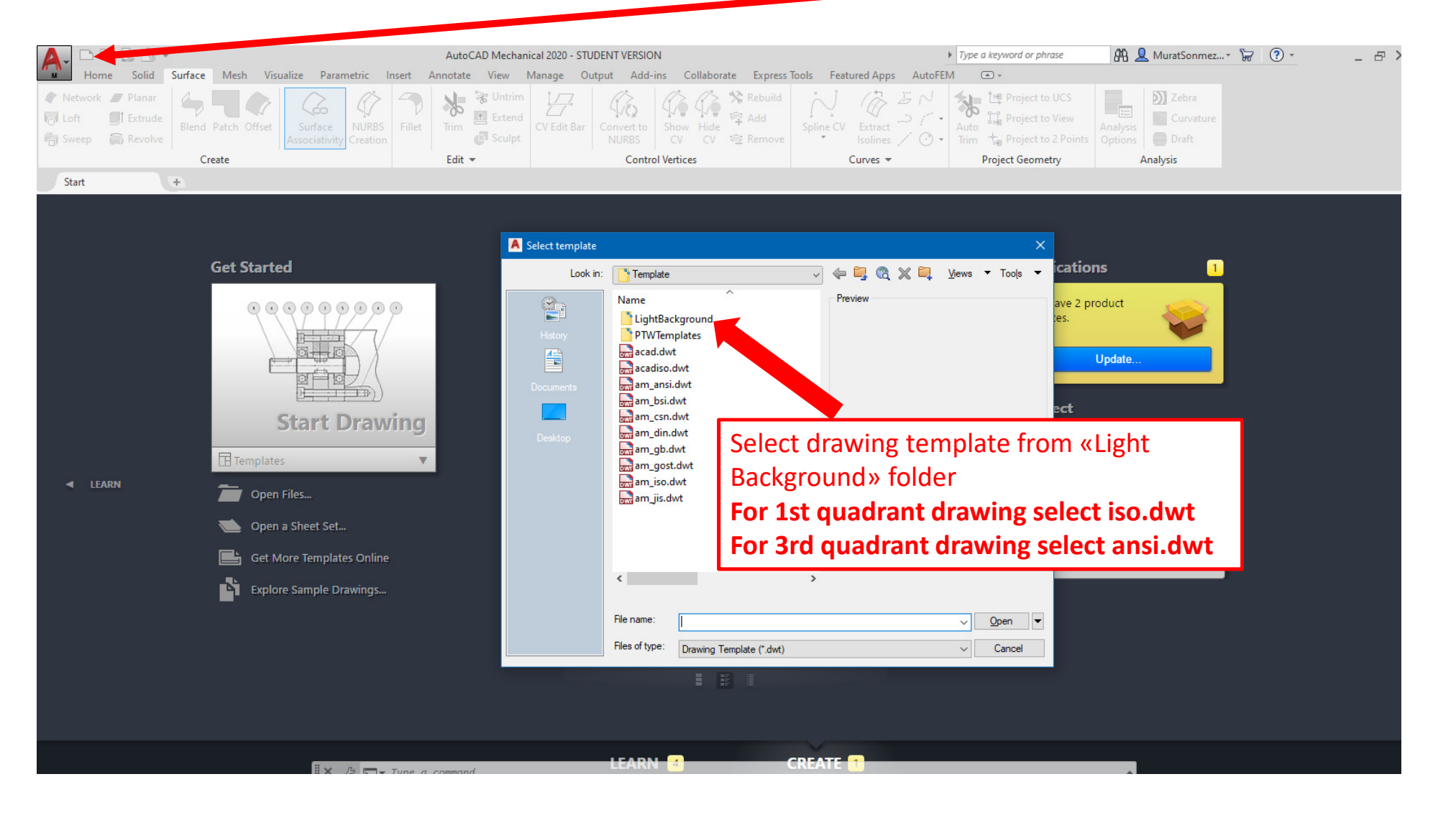

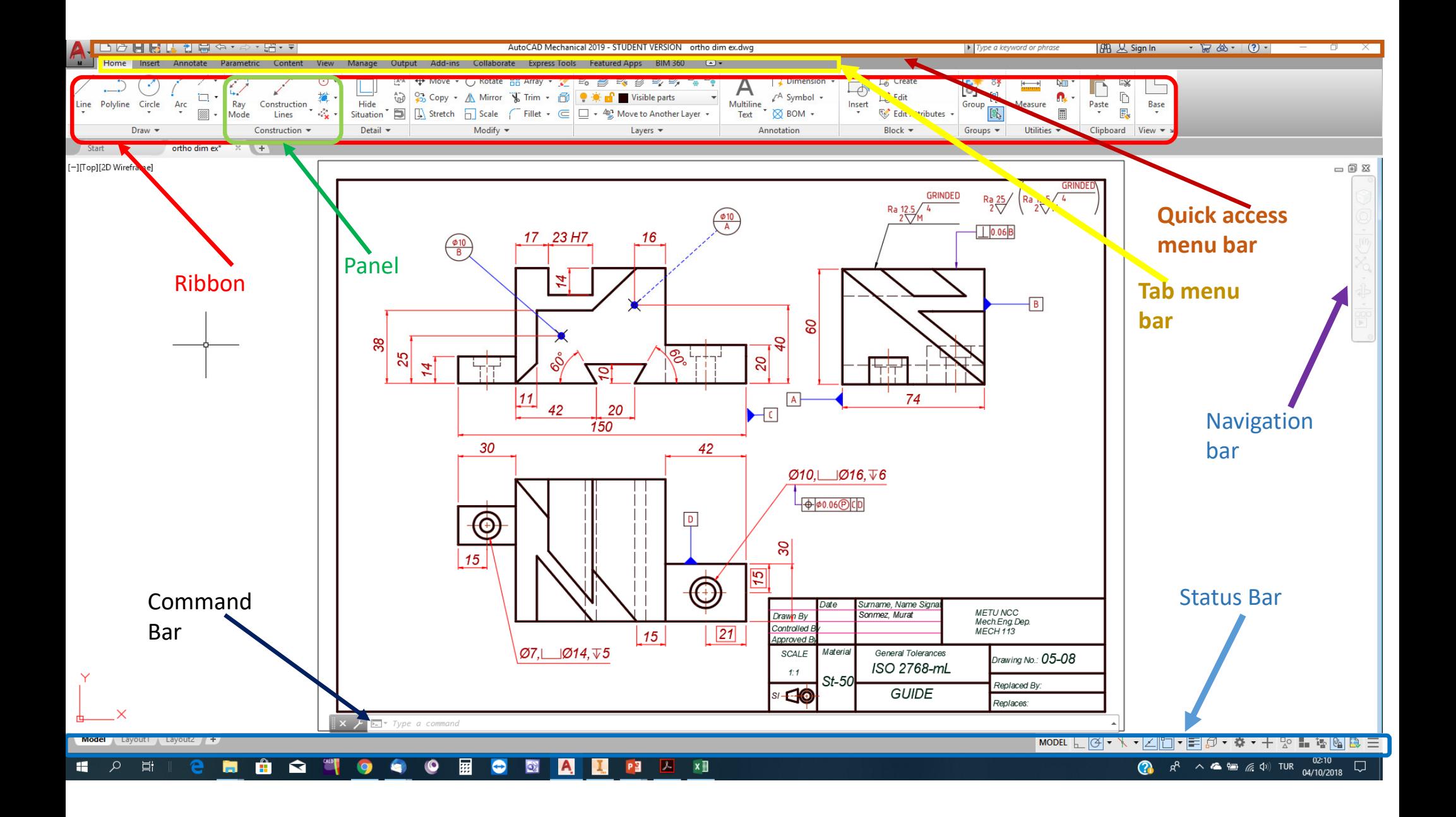

## To add «drop-down menu bar»

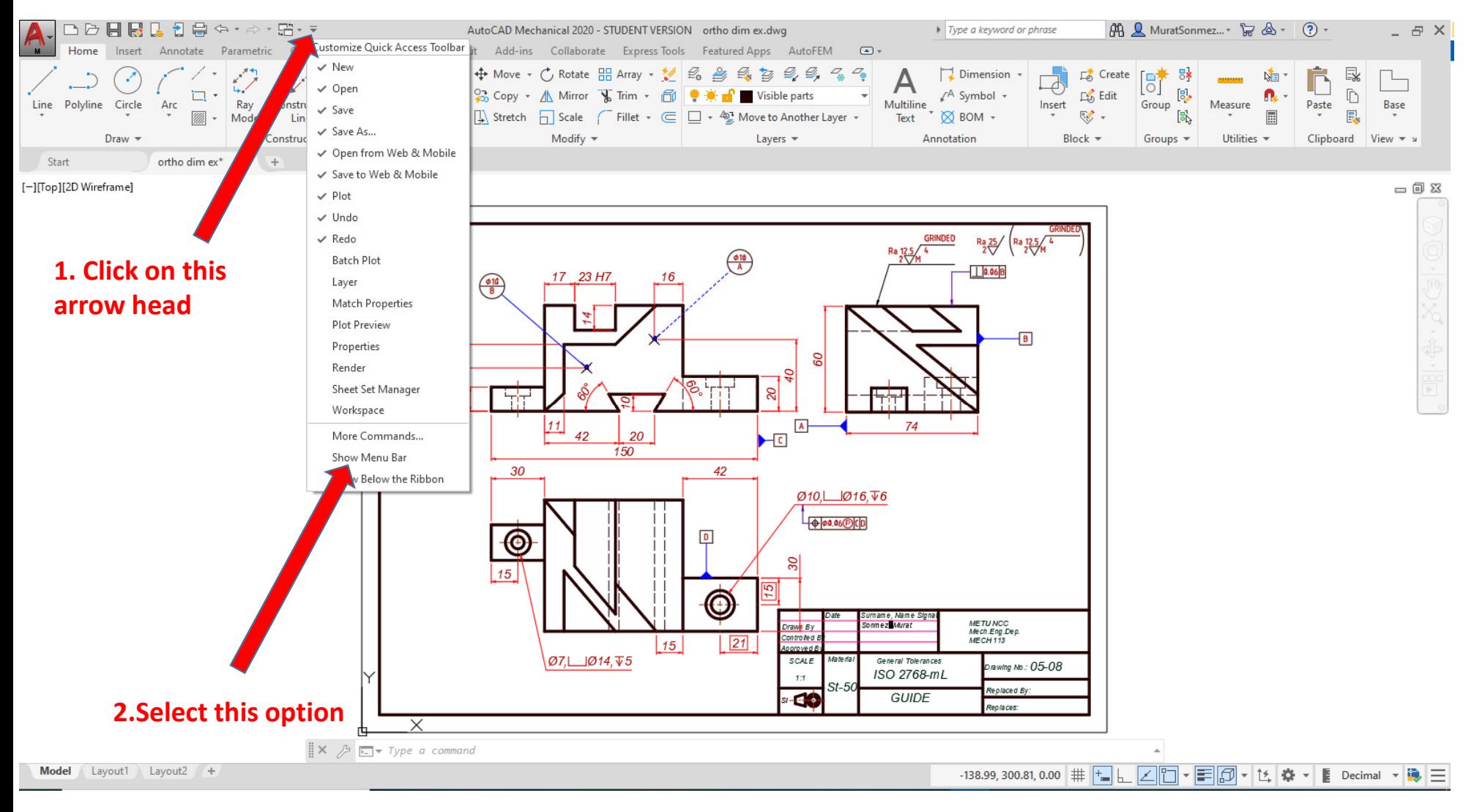

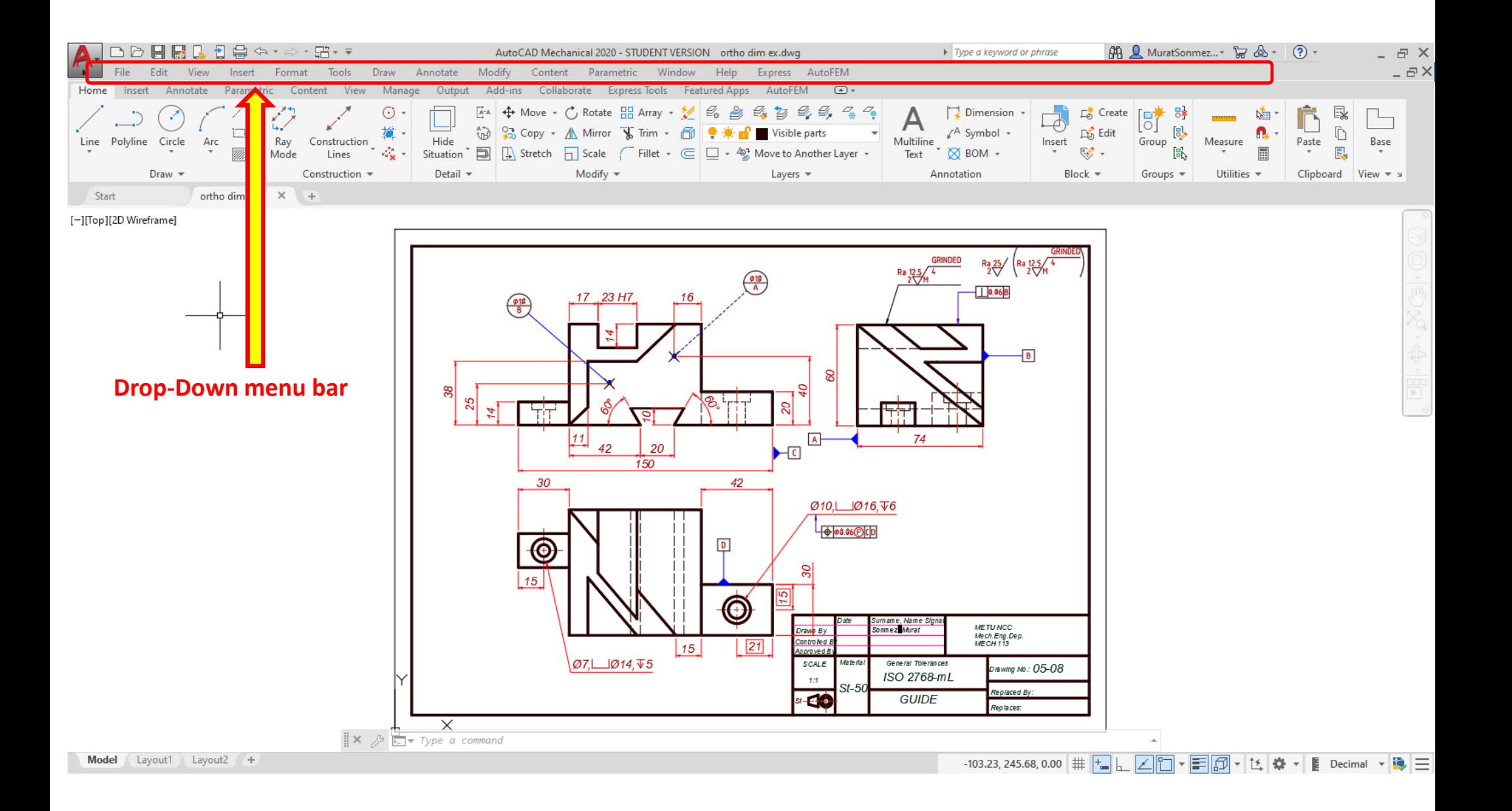